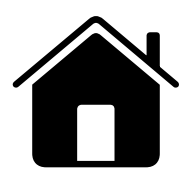

# <sup>iPadの管理と運用<br><br>**持ち帰り学習**</sup>

家でも安全に学べるように 設定する

2022年4⽉

# 目次

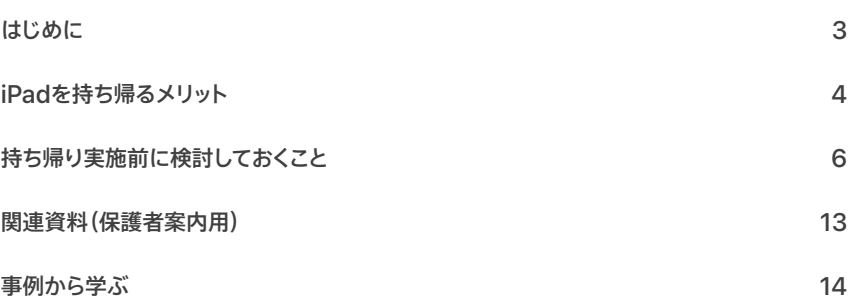

# <span id="page-2-0"></span>はじめに

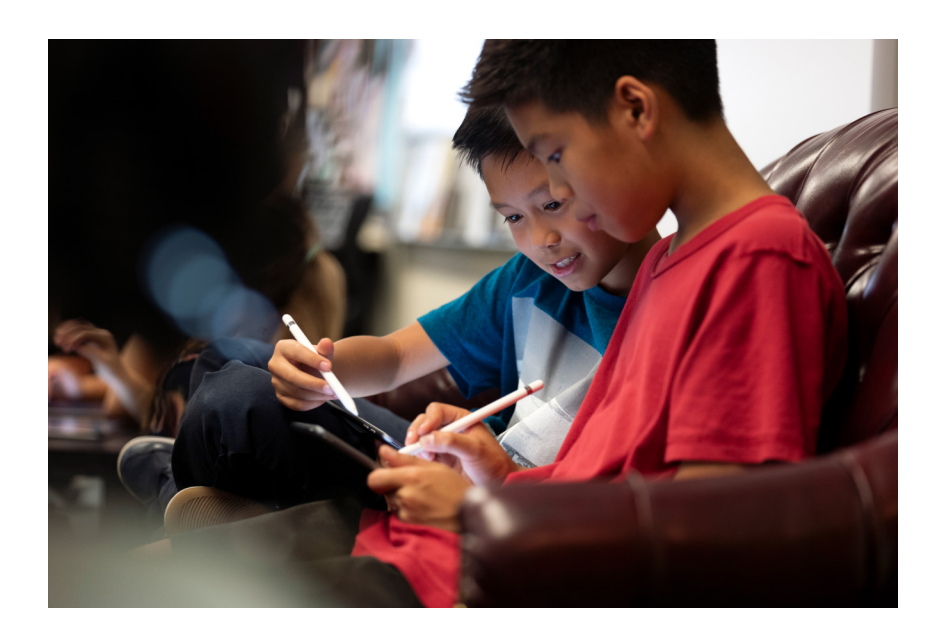

iPadは、私たちの創造性と可能性を広げるきっかけを与えてくれます。生徒たちは何かを 作り出すことに夢中になり、自分らしく表現することを通して学びを深めていくことができます。 しかし、限られた授業時間の中だけで創作活動を⾏うには限界があり、⽣徒たちの意欲や 探究心に応えきれないこともあります。携帯性にすぐれ、簡単に使えるiPadを「学校の中」 だけに限定せず、家庭に持ち帰り、いつでもどこでも学べる環境を提供できれば、⽣徒たちは 簡単に「創り手」になれ、リモートでの協働学習も容易に行えます。教師のみなさんも、魅力的な 教材作りや課題確認を隙間時間を使って⾏えるようになり、作業効率がアップします。 このような環境を実現するには、セキュリティやプライバシー、長時間にわたる使用など、 トラブルから⽣徒たちを守るための準備がとても⼤切です。本資料では、教育機関が保有し、 管理するiPadを教師や生徒たちの自宅に「持ち帰り」、生徒たちがそれぞれの強みを発揮 できる機会を提供すると同時に、教育委員会や学校にとっても安心で安全な環境を整備する 方法を紹介します。

# <span id="page-3-0"></span>iPadを持ち帰るメリット

iPadを学校から自宅などに持ち帰るメリットは数多くあります。そのメリットは、学校や教師の みなさんにとってだけでなく、生徒や保護者にとっても非常に大きいものです。

# 学習の多様化、個性化

学び方や学ぶペースは人それぞれです。学習用デバイスは、文部科学省の掲げる「誰一人 取り残すことのない、公正に個別最適化された学び」という教育ビジョンを達成するために 整備されました。個に応じた学びを実現するため、AI型のドリルの活用や、グループでの 協働学習を通じた教え合いといった活動も行われています。

生徒が自分自身で課題のある領域を克服したいときや、興味がある内容を正規の教育課程の 範囲を超えて探究したいときには、一人ひとりに合わせてカスタマイズされた課題に取り組む ことが効果的です。しかし、学校において授業やホームルーム以外でそのような時間を用意 するのは簡単ではありません。そこで、デバイスを持ち帰ることで、じっくり時間をかけて理解を 深めたい生徒も、より高度な課題に挑戦したい生徒も、どちらの学習の機会も大きく広げる ことができます。

iPadは誰もが持つクリエイターとしての才能を引き出すのに最適なツールであり、家庭学習の あり方を考えるきっかけを与えてくれます。時間を気にせずビデオを作成したり、試行錯誤を 繰り返しながらスケッチやプログラミング、音楽制作に取り組んだり、リモート環境下でも クラスメートと「共同制作」機能を使ってプレゼンテーションスライドを仕上げたり、グループで ⽂書を確認し合いながらレポートを完成させることも可能になります。

iPadには優れたアクセシビリティ機能も搭載されており、身体が自由に動かせない方でも 音声でiPadをコントロールしたり、弱視の方が操作の補助にVoiceOverを利用するなど、 さまざまなサポートが利用可能です。これらの機能を学習に活かすことで、すべての生徒 たちが、これまでであれば難しいと考えられていた領域に自分の力で挑戦する機会を手にする ことができます。

# 新しい学びのあり方を保護者に伝える

学校からiPadを家に持ち帰ることで、学校で起きている出来事を保護者はより多く知ること ができます。⽣徒たちが撮影した学校の写真やビデオを⾒ることはもちろん、授業で何が ⾏われていて、どのような課題に取り組んでいるかを詳しく知ることができます。

さらに、iPadがあるからこそ可能なクリエイティブな課題などを通じて、子どもたちの才能が 可視化されます。それぞれが得意な方法で、家庭でも興味関心のある領域の理解を深めたり、 創作活動を継続することができれば、⼤⼈の想像を超える学習成果物が出来上がります。

小学生であっても写真やビデオを編集し、自分たちの考えやアイデアをクリエイティブに表現 する様子に触れたとき、多くの保護者は感動し、1人1台のiPadを教育に取り入れることの 重要性をはっきりと認識することでしょう。また、教科内容や作品について、家族にアドバイスを 求める機会も増え、iPadを介したコミュニケーションも発⽣します。

こうした教育を実施する前は、保護者の理解が得られるかどうかという懸念がつきものです。 実際に、1人1台のiPadを早い段階から導入した学校の多くも、保護者の賛同を得ることが iPadの持ち帰り検討時の重要項⽬でした。学校の取り組みを保護者やコミュニティに応援 してもらうためには、このような個別最適化された創造的な学びを展開し、その意図や意義を 事前に説明することがとても重要です。

## 休校への対応

新型コロナウイルスの感染拡⼤は、学校教育の重要性をさまざまな形で⽰してきました。 今後も、急な休校や学年・学級単位での閉鎖が行われるリスクがあります。そのリスクは感染症 だけではなく、⾃然災害などによって突然やってくる可能性もあります。そうした際、学校で リモート学習などを取り入れて教師や生徒のみなさんが学びを継続するのに、iPadはパワフルな ツールになります。実際に、新型コロナウイルスの感染拡大が起こる前からiPadを活用した 教育を行っていた学校では、2020年3月の全国一斉の休校開始から2週間後には各家庭の 通信環境が整備され、リモートで授業が再開されていました。iPadの活用が日常的になって いて、それを保護者も「ごく当たり前のもの」と受け止めていれば、突然の休校でも学習は継続 できます。クラスルームアプリケーションを使えば、教室にいない⽣徒のiPadの画⾯を確認 したり、特定のアプリケーションやウェブページを開いてあげたりすることができるので、 リモートでも授業時間内に⼀⼈ひとりに寄り添った指導を⾏うことが可能になります。

## ⽣徒の進捗を教師側で把握することも可能に

iPadの持ち帰り学習を実施する際に便利なのが、授業⽀援アプリケーションの「スクールワーク」 です。スクールワークは、学校はもちろん、自宅でも、外出先でも、どこからでもアクセスできる バーチャルな教室を作り出します。スクールワーク上で教師のみなさんは、指定したクラスの 生徒に対し、期限を設定した課題を一斉に送信できます。生徒は受け取った課題に取り組み、 完成させた成果物をどこからでも提出できます。また、教師のみなさんは一人ひとりの生徒の 進捗をリアルタイムで把握できるため、必要に応じて支援を行うことが可能です。

スクールワークでは、教師のみなさんと生徒との間でメッセージを送受信することも可能です。 課題で困ったことがあったり、支援が必要な場合、生徒はスクールワークのアプリケーション内で いつでも教師のみなさんに相談できます。また、スクールワークを使うと、ファイルの共有を 簡単に行えます。個別の課題を単一の共有ファイル上で行えば、生徒たちは自宅にいながら クラスメートの作品を確認し、インスピレーションを得ながら進めていくことができるので、 教師に頼らず⽣徒間の学び合いで解決することも増えます。スクールワークについて詳しくは、 [「スクールワークをはじめよう](https://www.apple.com/jp/education/docs/getting-started-with-schoolwork.pdf)」を参照してください。宿題だけではなく、授業そのものも リモートで⾏う場合、クラスルームアプリケーションを併⽤することで、リモートで参加中の 生徒の様子を把握し、授業内で適切な支援を行うことができます。

# 管理の効率化

全員のiPadが充電され、1⽇の授業を滞りなく進められるようにすることは重要です。iPadは 一度の充電で最大10時間のWi-Fiでのインターネット利用、ビデオ再生、オーディオ再生ができ ますが、多くの台数のiPadを少ない人数の教師の手で管理することは、かなりの負担になります。 特に、長期休暇中にiPadを保管庫で充電し続けると、バッテリーの劣化が早まることがあります。

iPadを持ち帰り、各家庭で充電してもらうことは、教師のみなさんによる管理の手間を減らす ことに繋がります。家庭でもiPadを活用する可能性があるので、事前に保護者に協力を 要請し、生徒には翌日の授業準備の一部として「寝る前にリビングなどでiPadを充電する」 と いうような習慣を身につけてもらうようにしましょう。こうすることで、生徒は学校でも家でも、<br>いつでもiPadを存分に活用できますし、教師のみなさんも授業をスムーズに開始できます。

さらに、インターネットに接続できる環境が家庭にもあれば、アプリケーションやOSのアップ デートを登校前に生徒側で済ませておくことができ、すぐに授業を開始できるメリットも あります。Wi-Fi環境を新たに整備する場合の補助⾦や⽀援なども活⽤し、保護者に家庭 でのWi-Fi環境の整備をぜひ促してください。家庭にWi-Fi環境を⽤意することには、⽣徒や 保護者が学校と常につながれるメリットもありますし、このように、持ち帰り学習が日常化 すると、⽣徒はいつでもiPadを使ってちょっとした調べ物をすぐ⾏うことができたり、スクール ワークや共同編集を通じていつでもクラスメートと⼀緒に学ぶ機会を得ることができます。

# <span id="page-5-0"></span>持ち帰り実施前に検討しておくこと

⽣徒たちに安⼼で安全な学習環境を提供するために、 持ち帰り実施前には、以下のような項⽬を検討しておきましょう。

1.フィルタリング 2.iPadのセキュリティ強化 3.ユニークIDの使用 4.保護者への説明 5.紛失、盗難、故障時の対応

# 1. フィルタリング

生徒がiPadでインターネットを閲覧する際、成人向けウェブサイトやギャンブルに関する情報 などの不適切な情報に触れないよう、多くの学校や教育委員会ではウェブフィルタリングを活用 しています。ウェブフィルタリングにはいくつかの方法があり、それぞれにメリット・デメリットが あります。

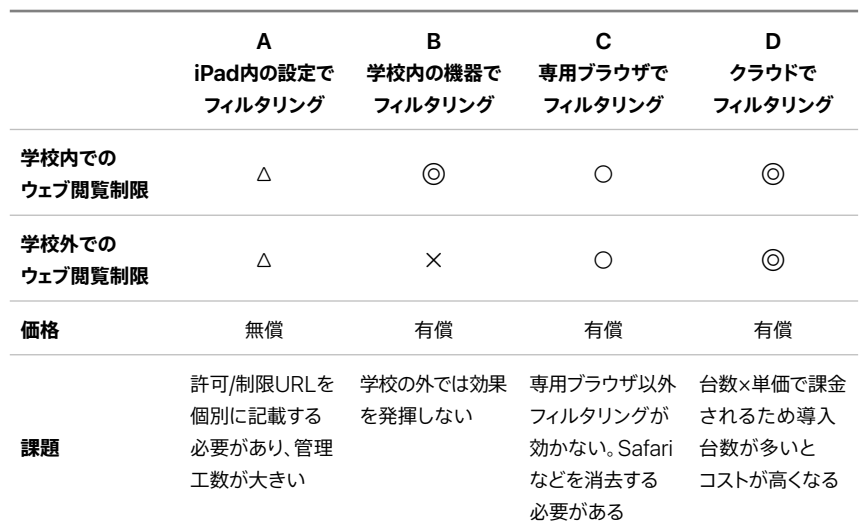

まず、教育機関がフィルタリングを導入しているか、導入している場合はどのタイプを用いて いるかを確認します。その上で、「学校外でのウェブ閲覧制限」が適切に使えるようにすること が持ち帰りにあたって最も重要なので、現状がBの方式の場合(一例として、セキュリ ティアプライアンスを利用していたり、Wi-Fiのアクセスポイント、あるいはファイアウォール などでフィルタリングを⾏なっている場合)は対処が必要です。

Aの方式はiPadの標準機能を使用しますが、成人向けウェブサイト以外は許可リスト/拒否 リスト方式で個別にURLを記載する必要があるほか、端末上の個々の設定ファイルの更新が 必要となります。MDMなどを併用することで省力化できる部分がありますが、設定変更が 必要となるたびに個々の端末の設定データ書き換えが必要になるので、管理の手間が大きく なります。

**C**は、あらかじめフィルタリング機能が組み込まれたブラウザアプリケーションをiPadに インストールし、それ以外のブラウザ(標準ブラウザのSafariを含む)を無効化することで制御 する方式です。設定はクラウド上で行い、すべての端末の設定内容が自動的に切り替わるので 日常的な設定変更が可能で、持ち帰りを実施するときだけ設定を変更するといった運用も

可能です。しかし、アプリケーション内に独⾃のブラウザ機能を持っているものについては 効果を発揮しないことなど、運⽤上のいくつかの課題があります。

そこで、予算が許すのであれば**D**の⽅式が理想的です。この⽅法では標準ブラウザのSafariを 利用可能で、学校でも自宅でも、通信手段としてLTEが利用できる場合でも、それぞれ同じ フィルタリングの効果が得られます。この⽅法では標準ブラウザのSafariを利⽤可能で、 学校でも家庭でも、通信手段としてセルラーが利用できる場合でも、それぞれ同じフィルタ リングの効果が得られ、設定変更もクラウド上で⾏えます。

ただし、どの方式を利用する場合でも、フィルタリングは設定次第では過剰なブロッキング (教育上必要なウェブサイトをブロックしてしまう)、またはその逆の過⼩なブロッキング(教育 に関係のないサイトが閲覧できてしまう)のいずれをも引き起こされる可能性があります。 フィルタリングは決して万能ではないため、⽣徒に対する情報リテラシー教育などの啓蒙活動 も必要になります。これについては、本書の後半で詳しく説明します。

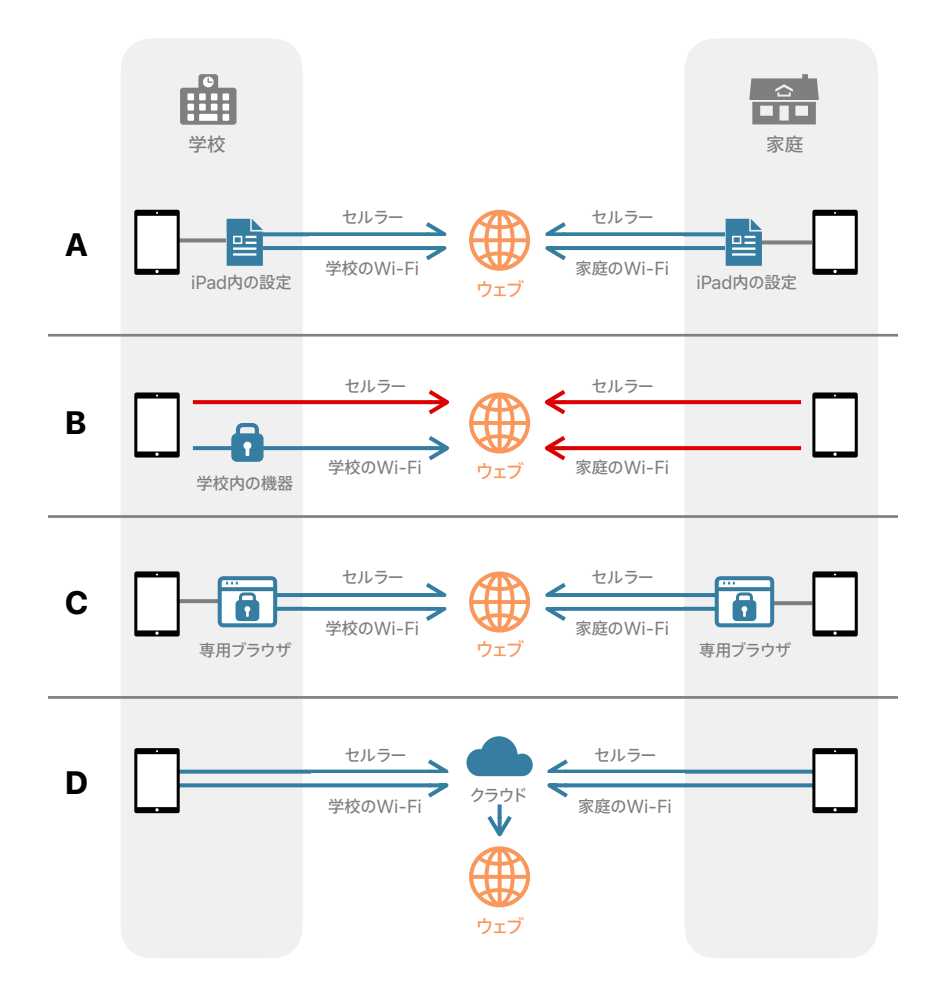

## 2. iPadのセキュリティ強化

端末を持ち帰ることにより、通学路や外出先での置き忘れや紛失などの可能性も出てきます。 その際に、個人情報や生徒の大切な学習成果物を守るためにも、学校内での活用時以上に セキュリティが重要になります。特に、パスコードロックを設定していない状態で端末を紛失し、 第三者に悪用された場合には、情報流出のリスクだけでなく、なりすましによるほかの生徒 への被害なども懸念されます。持ち帰りを行う場合は、必ず以下のセキュリティ設定を検討 してください。

#### **パスコード**

iPadは、低学年であっても原則としてパスコードを設定することが推奨されています。設定を 変更すれば4桁の簡単なパスコードを利用することもできます。また、パスコードの入力を ⼀定の回数間違えると、iPad上のすべてのデータを消去するように設定することもできます。 これは第三者が何度もパスコードの入力を試行したり、意図的にパスコードを何度も間違えた 場合だけでなく、⽣徒本⼈がパスコードを何度も間違えた場合にも発⽣します。

#### **Touch ID**

iPadのロックを解除する度に毎回パスコードを入力する手間を省く効果的な手段の1つが、 Touch IDを活用することです。iPadのホームボタンには、指紋による生体認証が可能な Touch IDが搭載されています。ホームボタンにあらかじめ登録した指紋を当てることで、 ロックが迅速に解除できます。本⼈以外のなりすましを防ぐとともに、指紋を当てればすぐに 利用可能になるので非常に便利です。

ただし、Touch IDを設定していても、⼀定時間ロックを解除していなかったときや、iPadを 再起動したときにはパスコードの再入力が必要になりますので、Touch IDを用いる場合も ⽣徒にはパスコードを必ず記憶しておくよう指導する必要があります。

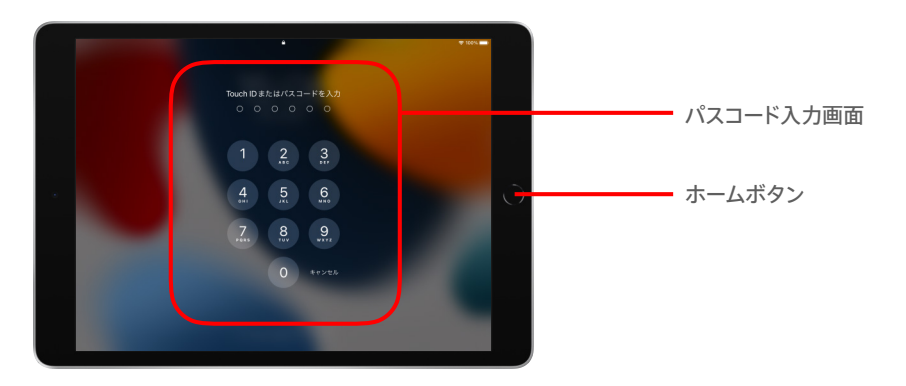

# 3. ユニークIDの使用

iPadの持ち帰りにあたってセキュリティがより重要になることは、ここまででもお伝えして きた通りですが、持ち帰りにおいては1⼈1台のiPadに対して「1⼈1つ」のユニークIDを ⽤意することが基本的かつ重要な要件になります。Appleが提供する管理対象Apple IDは、 教育目的での利活用に最適化されており、特定の機能が無効になります。管理対象Apple<br>IDを割り当てれば、生徒たちが学習に集中できる環境を担保し、活用を毎日の生活全般に 広げても安全に運用することができます。生徒自身が学習成果物や作品を保存して、学びに 活⽤していく利便性も向上するので創造的な学びの実現にも最適です。

#### **Apple IDのパスワード**

Apple IDには、前の章で触れたiPadのロックを解除するための「パスコード」とは別の パスワードが必要になります。iPadのパスコードを学校や会社に⼊るための鍵だとすれば、 Apple IDのパスワードはその建物内にある大切な自分専用のデータを格納するロッカーの 鍵のようなもので、パスワードによってApple IDを安全に保護します。つまり、Apple IDが あればiCloudへのアクセスも可能になります。iPad上でApple IDとパスワードを入力した後 でも、パスワードの入力を求められることがあるため、パスコードと同様、生徒には忘れない ようにしてもらうことが重要です。

#### **管理対象Apple IDとは**

Apple IDは通常、利用者が自分自身で設定することを想定したものとなっており、学校や 教育機関などが全⽣徒のApple IDを⼀括で設定することはできません。そこで活躍する のが「管理対象Apple ID」です。

管理対象Apple IDは、学校などの教育機関が無料で登録できる「Apple School Manager」 を利用すると、一括で大量に作成することができます。しかも、管理対象Apple IDは生徒が 利用することが想定されており、App Storeからのアプリケーションの購入やインストールも 不可能となっています。さらに、FaceTimeと iMessageについてはデフォルトでは無効に なっており、生徒同士が(教師のみなさんが知らないところで)コミュニケーションをしてしまう ことを防ぐことができます。これらの機能は「Apple School Manager」を用いて組織単位で 有効化することもでき、教師にオンラインで相談をするのに非常に便利な機能で、しかも 無料で使用することができます。一定のリテラシー指導を行った上で有効化したほうが、 特に持ち帰り学習の際には有効です。

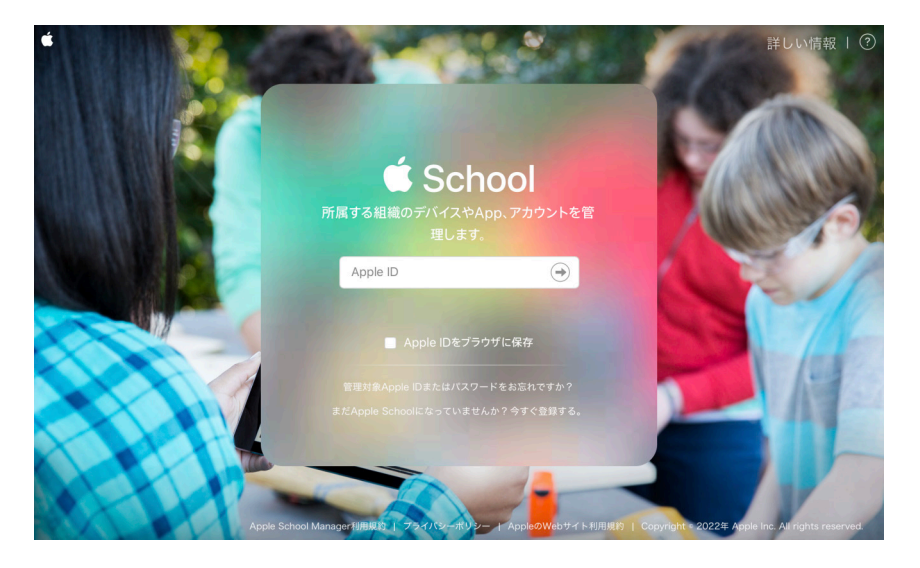

教育機関が管理対象Apple IDを活用するメリットはほかにもたくさんあります。たとえば、 自分専用のデータを保存できる「iCloud」の容量が、通常の5GBから200GBに無料で アップグレードされるので、手元のiPadに入りきらない高解像度の写真やビデオを安全な 場所に保管できます。さらに、前述した「スクールワーク」など持ち帰り学習をパワフルに 支援するアプリケーションでは、管理対象Apple IDと組み合わせることで生徒同士の共同 編集が可能になるほか、iMessageの利用を許可している場合は教師のみなさんと生徒との 間でメッセージ機能を使ったやり取りも可能になります。

#### **⽣徒がパスワードを忘れた場合**

管理対象Apple IDを用いる大きなメリットはもう1つあります。それは、IT管理者がいつでも 生徒のApple IDのパスワードをリセットできることです。多くのiPadを利用していると、どう しても生徒が時々Apple IDのパスワードを忘れてしまいますが、個人で作成したApple IDの 場合、本⼈でないとパスワードをリセットすることができません。しかし、管理対象Apple IDの 場合、IT管理者は「Apple School Manager」上でいつでも対象の⽣徒のパスワードを リセットできます。リセット後は新しいパスワードが⾃動⽣成され、そのパスワードを⽣徒に 伝達(生徒がメールを利用できる場合はメールでの送付を、それができない場合はパスワードを 記載したPDFの出力をそれぞれApple School Managerから発行)すれば、すぐにIDを 復元させることができます。

## 4.保護者への案内

iPadを持ち帰るための準備が整ったら、保護者への説明を必ず行いましょう。iPadに不慣れな 保護者の不安を払拭することはもちろん、iPhoneやiPadに慣れている保護者にも学校で 使われているiPadが安全性に配慮したものであること(たとえばフィルタリングやMDM、 そして管理対象Apple IDなど)を説明することには意義があります。何よりも、iPadを持ち 帰り日常の学習や課題に役立てることが、生徒たちの未来の可能性を広げることであり、 教育機関がその点を重要視しているというメッセージを共有することが、保護者からの信頼に つながります[。熊本市な](http://www.kumamoto-kmm.ed.jp/files/65046/1007122750.pdf)ど、すでにiPadの持ち帰りを実施している⾃治体が公開している資料や、 この資料の最後で紹介している[関連情報を](#page-12-0)参考に案内を作成し、以下を含む情報を保護者に 届けましょう。

#### **持ち帰る⽬的**

iPadを持ち帰ることで、達成したい学びや、⽣徒たちに⾝につけて欲しいスキルについて 説明しましょう。これからの社会で生きていくための重要なスキルである批判的思考力や、 創造性、情報活用能力、クラスメートとのコラボレーション力を育み、創造的な学びを通じて ⽣徒たちの可能性をさらに広げていくことを伝えます。

もちろん、「緊急時の学びの継続」や「ICTを活用することによる学びの効率化」という観点も 保護者に伝え、学校としてこうした有事に備える⽬的もあることも含めます。

#### **ルール**

持ち帰り学習にあたり最も多くの保護者が不安になるのが「自分の子どもが長時間デバイスを 利用したり、アプリケーションの不適切な使い方をするのではないか」といった、情報リテラシー に関することです。技術の進化は速いため、十分に指導できるかという不安は、教師のみな さんはもちろん、保護者側にも常にあります。

しかし、保護者や教師のみなさんが⼀⽅的にルールや制限を規定してしまうと、それが 生徒たちの可能性を大きく制限してしまう場合があります。厳しすぎるルールをこっそりと 破り、そのことが報告されないために教師や保護者が知らない間に問題が大きくなってしまう 可能性もあります。

そこで、「デジタル・シティズンシップ」の考え方を保護者のみなさんにも伝えましょう。 これは、生徒たちが主体的にデバイスの利用方法や利用時の約束事を定め、課題が発生した ときには都度生徒たちが話し合って約束事をアップデートしていくという考え方です。学習者の 目線で作るものなので、最新の考え方や使い方が常に反映され、コミュニケーションを通して、 子どもたちのことをさらに理解できます。

もちろん、牛徒の安全に関わるような問題を回避するために最低限のルール(ここでは、 教師や保護者などの⼤⼈たちが⽣徒に守らせる絶対的な指針となるもの)は必要ですが、 生徒たちにとって「大人が決めたルール」は絶対的に見え、そう簡単には変えられないもの という印象があります。一方で生徒たち自身で決めた「約束事」は、必要に応じて話し合いを 経て変更や廃止ができるので、大人たちの定めるルールと生徒たちが定める「約束事」を うまく両立することで、最新の課題への対応をしつつ、生徒たちが主体的にデバイスの使い方を 開拓していくことが可能になります。重要なことは、デジタル・シティズンシップの考え方は 決して「生徒たちにすべてを決めさせ、大人たちが放任をする」ということではなく、安心・安全を 担保するための最低限のルールはきちんと定めた上で、当事者の目線が必要な部分の自治を 生徒たちに任せるという意味合いです。この点を誤解がないように保護者にはきちんと 伝えていくことが重要です。

#### **スクリーンタイム**

上記の「デジタル・シティズンシップ」の考え方や必要性は十分理解しつつも、各家庭における 保護者の意見や重視している教育方針は異なる場合があります。そこで家庭においても、 生徒と保護者が話し合いを通じて独自のルールを設定できることを、保護者にぜひ周知して おきましょう。その役に立つのが「スクリーンタイム」機能です。

スクリーンタイムを使うと、MDM経由で一括にて設定する制限に追加する形で、iPadごとに 機能制限を設定することもできます。利用を制限したい時間帯を設定できるほか、保護者や ⽣徒⾃⾝がiPadの使⽤状況(たとえば、どのアプリケーションを何分間使っているか)の レポートを見ることができます。これらのデータは、iPadの使い方を見直す上で参考になり ます。必要な場合は保護者や教師が「スクリーンタイム・パスコード」という専用のパスコードを 入力することで、設定した制限を生徒に変更されないようにすることも可能です。

標準設定ではスクリーンタイムはオフになっていますので、各家庭ごとに独自のルールを 定めてもらいたい場合には、この機能を有効にし、保護者に案内することで多様な要望に 応えやすくなります。その際、学校での利用に家庭で設定した制限が影響しないよう、保護者が 設定してもよい機能制限の範囲を適切にガイドしましょう。

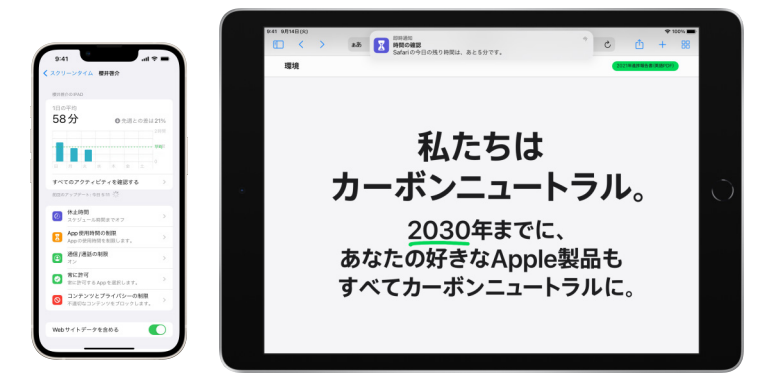

#### **おすすめの教材**

無料で使える良質なインターネット上の教材を、授業や在校時間の制約を超えて多く利用 できることは、iPadを自宅に持ち帰ることの大きなメリットです。特に、学校の授業でも使わ れることが多い映像教材や、より発展的な内容を取り扱う教材を使えることは特筆できる 要素です。

一般社団法人モバイル・コンテンツ・フォーラムが、ITリテラシーがまだ十分ではないような 子ども達を対象に作成した[リスト](https://www.mcf.or.jp/temp/seisyonenhoukoku2021.pdf)に掲載されているコンテンツや、経済産業省が公開して いるSTEAMライブラリー内の[、デジタルシティズンシップ教材](https://www.steam-library.go.jp/content/132)も役立ちます。

また、Appleも生徒向けの自習用教材や家族と一緒に取り組むアクティビティを無料で提供 しています。

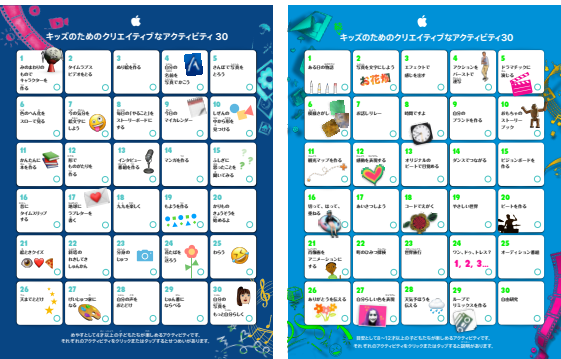

#### Wi-Fiへの接続方法

iPadを⾃宅に持ち帰り、上記のような優れた教材サイトにアクセスするには、各家庭で インターネットに接続できる環境が必要になります。そのため、自宅で利用しているWi-Fiへの 接続方法については、学校から必ず保護者に対して案内をするようにしましょう。 [iPadユーザガイドを](https://support.apple.com/ja-jp/guide/ipad/ipad2db29c3a/ipados)参考情報としてQRコードをつけて保護者に展開したり、iPadのスクリーン ショット入りの手順書を作成し、配布します。

⼀⽅で、もしセキュリティの都合などにより、学校以外の場所でiPadを使うときにはモバイル 通信接続(セルラー経由でのインターネット接続)に制限し、各家庭のWi-Fiに接続できない ようにしている場合は、その旨を必ず保護者に案内してください。特にモバイル通信回線は 1ヶ月の間に使えるデータ容量が決まっていますので、生徒は計画的にデータ通信を行わないと、 月末に自宅で課題に取り組もうとしたときにデータ容量が不足するという事態を招く可能性が あることも、情報リテラシー指導の一環として伝えておくと良いでしょう。セルラー経由でどの アプリケーションが多くのデータ通信をしているかは、[こちらの](https://support.apple.com/ja-jp/HT201299)方法で知ることができます。

#### **iPadの充電**

家庭での充電には電気代がかかります。iPadの充電を各自で行ってもらえるよう伝える際、 このことをあらかじめ各家庭に通知しておくことが重要です。

### 5.紛失、盗難、故障時の対応

iPadの持ち帰りを⾏う際に、最悪の事態として⽣徒が端末をどこかに置き忘れて紛失したり、 盗難にあってしまう可能性も想定しておく必要があります。また、登下校中に転倒などにより ランドセルや通学カバンが圧迫され、画⾯が割れてしまったり、故障してしまう危険性もあり ます。そうした際に備えて、IT管理者が実行可能な対応策を知っておきましょう。

#### **MDMでの作業**

iPadが紛失・盗難にあった場合、最も怖いのはそれらの端末が悪⽤されることです。しかし、 MDMはこうしたリスクを回避するために⽣まれたシステムですので、IT管理者が遠隔で 端末をロックしたり、必要な場合はリセットをして本体内のデータを消去することも可能に なっています。

これらのロックやリセットの指示はインターネットを通じて行います。そのため、iPadが インターネットに接続されていないと、こうした指示がiPadに届きません。一方でiPadが Wi-Fi + Cellularモデルの場合は、iPadのバッテリーが残っていれば、これらの指示が端末に 届く可能性が⾼くなります。なお、無事にiPadが⾒つかった場合は、iPadをインターネットに 接続することでMDMからロックの解除を行うことは可能ですが、一度遠隔でデータを削除 してしまった場合は、再設定が必要になります。再設定の方法や手順については、導入時の 対応を⾏った事業者に確認してください。

#### **AppleCare**

すべてのiPadには、製品購入後1年間のハードウェア製品限定保証と90日間の無償テクニカル サポートがついています。その期間中を含め、校外で故障が発⽣した場合は、独⾃に修理対応を するのではなく、iPadを学校に返却してもらえるよう保護者に伝えましょう。修理に出す前に Apple School ManagerでMDMサーバからデバイスの割り当てを解除する必要があります。

# <span id="page-12-0"></span>関連資料(保護者案内用)

「iPadをインターネットに接続する」 [support.apple.com/ja-jp/guide/ipad/ipad2db29c3a/ipados](http://support.apple.com/ja-jp/guide/ipad/ipad2db29c3a/ipados)

「スマートフォン等のグローバルプラットフォームにおける我が国の子ども向けウェブコンテンツ に関する研究報告」, 青少年コンテンツ研究会(一般社団法人モバイル・コンテンツ・フォーラム) [www.mcf.or.jp/temp/seisyonenhoukoku2021.pdf](http://www.mcf.or.jp/temp/seisyonenhoukoku2021.pdf)

「経済産業省『未来の教室』STEAMライブラリー」 [www.steam-library.go.jp/content/132](http://www.steam-library.go.jp/content/132)

「Apple 製品のお手入れ方法」 [support.apple.com/ja-jp/HT204172](http://support.apple.com/ja-jp/HT204172)

「クイックガイド『Appleで学ぼう』」 [apple.co/learningwithapple\\_JA](http://apple.co/learningwithapple_JA)

「キッズのためのクリエイティブなアクティビティ30」 [apple.co/30creativeactivities\\_JP](http://apple.co/30creativeactivities_JP)

「続・キッズのためのクリエイティブなアクティビティ30」 [apple.co/morecreativityforkids\\_JA](http://apple.co/morecreativityforkids_JA)

「生徒の学びを深めるiPadのヒント30」 [apple.co/30ipadtipsforsummer\\_JP](http://apple.co/30ipadtipsforsummer_JP)

「プログラミングをはじめよう」 [apple.co/quickstartcode\\_JP](http://apple.co/quickstartcode_JP)

<span id="page-13-0"></span>事例から学ぶ

# 新潟市教育委員会

スクリーンタイムとMDM、フィルタリングを併用し、個々の家庭を 巻き込んで安⼼で安全な学習環境を提供

> 66 **家庭の権限を守りたい。** 長期的な視点で考えると、生活全般として 情報活用能力を向上させていくことが必要で、 そのためには家庭·学校·地域全体で 99  $$$  意識を高めていくことが重要だと考えています。

> > 新潟市教育委員会学校支援課副参事·指導主事 片山 敏郎氏

#### 概要

新潟市教育委員会は令和3年度の教育の情報化ビジョンとして、子供たちに「これからの 社会をたくましく生き抜く力」を育成する方針を掲げ、その重点に「新潟で、世界で、通用する "情報活⽤能⼒"」を規定しています。市内の⼩中学校に配備されたiPadについて、「持ち帰り」に よる家庭での活⽤も推進しています。

# 方針

新潟市教育委員会が特徴的なのは、情報活用能力を「家庭・地域」と「学校」が連携して育成 することを明記していることです。その具体的な施策として、MDMを「自治体として最低限度の 安心・安全性を担保しつつ、必要なアプリケーションを配備するための仕組み」として運用 する一方で、各家庭に対して「スクリーンタイム」を活用してもらうことで、家庭ごとに考え方が 異なる端末の利用時間や利用可能なアプリケーションを「保護者が主体となって」設定できる 考え方を導入しています。

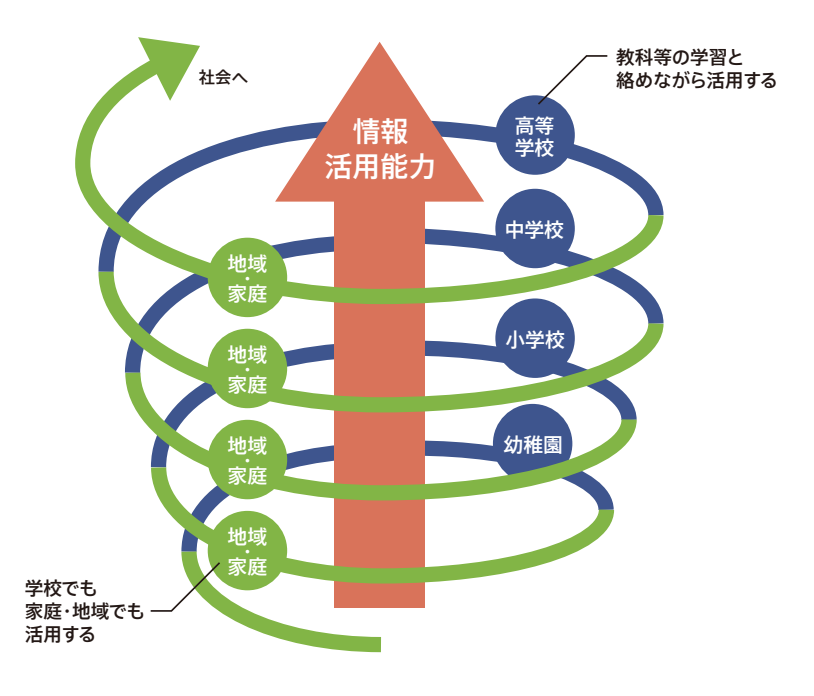

# 運用方法

新潟市教育委員会では、⼩中学校でのMDMによる機能制限は⼀律して安⼼・安全を担保 するための最小限の設定にとどめています。一方で、家庭ごとに多様なライフスタイルや 価値観があることを踏まえ、iPadを利用できる時間帯は、「スクリーンタイム」で設定する ことを案内しており、これをどう使うかは各家庭で親子で決めることを原則にしています。 家庭が意思決定の主体なので、PTAとの事前合意を前提とし、「スクリーンタイム」の設定 ⽅法などの不明点は学校やICT⽀援員で対応することになっています。

このような方針を理解してもらい、円滑に運用していくために、新潟市教育委員会では、 [GIGA SUPPORT WEB](https://niigata-giga.info)に新潟市教育委員会の考え方やスクリーンタイムの設[定マニュアル](https://niigata-giga.info/manual/) などを公開し、学校関係者だけでなく、保護者にも直接情報提供し、子どもたちがこれから の時代に必要となる力を身につけられるよう、地域コミュニティ全体での取り組みを進めて います。

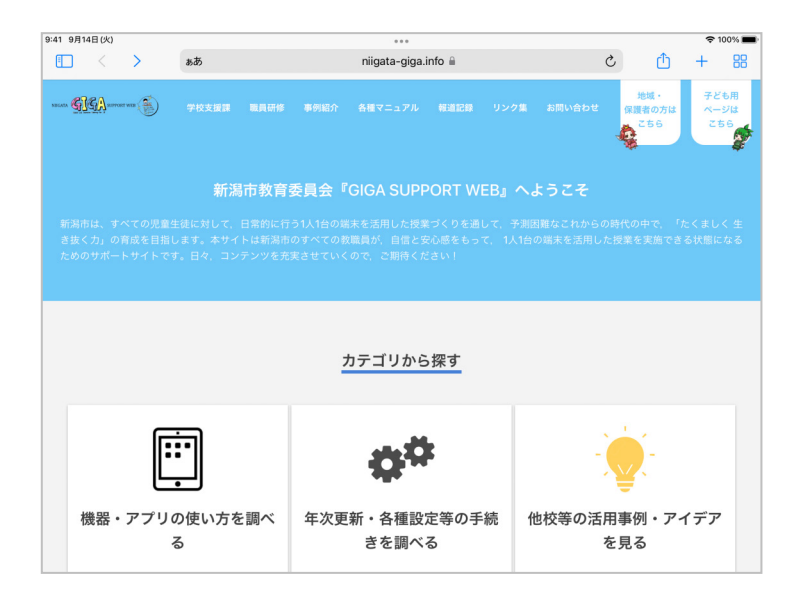

# 新潟市教育委員会での導入状況

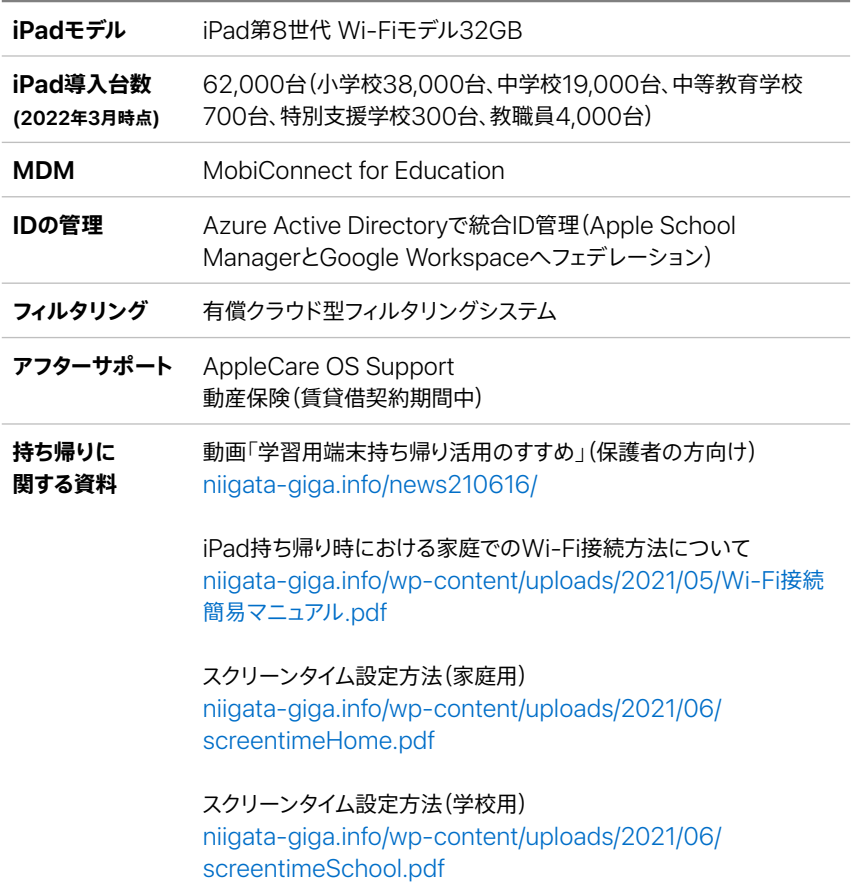

© 2022 Apple Inc. All rights reserved. Apple. Appleのロゴ、FaceTime.iMessage.iPad.iPadOSは米国およびその他の国々で<br>登録されたApple Inc.の商標です。iCloudは米国およびその他の国々で登録されたApple Inc.のサービスマークです。この資料に記載されて<br>いるその他の製品名および社名は、各社の商標である場合があります。製品仕様は予告なく変更さ のみを⽬的として提供されます。Appleはこの資料の使⽤に関する⼀切の責任を負いません。2022年4⽉